## **Appendix A: Example test environment configuration**

A test environment contains the minimal set of components needed to deploy a working OpenStack-Ansible (OSA) environment for testing purposes.

A test environment has the following characteristics:

- One infrastructure (control plane) host (8 vCPU, 8 GB RAM, 60 GB HDD)
- One compute host (8 vCPU, 8 GB RAM, 60 GB HDD)
- One Network Interface Card (NIC) for each host
- A basic compute kit environment, with the Image (glance) and Compute (nova) services set to use file-backed storage.

#### Host and Service Layout - Test Environment

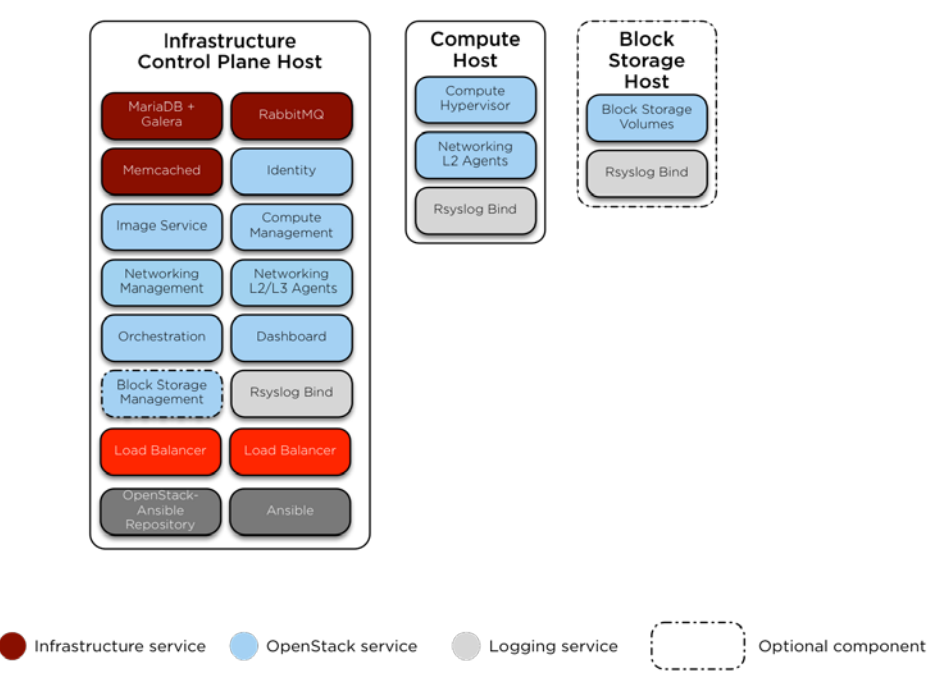

**Deleted: ¶ Introduction**

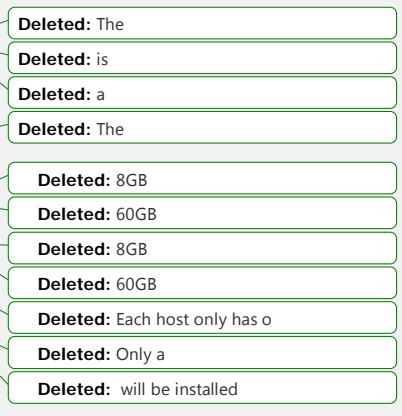

### **Network configuration** [If you add a code example here, be sure to also provide a text introduction for it.] [Code block that is TBD] **Environment configuration** The /etc/openstack\_deploy/openstack\_user\_config.yml configuration file defines which hosts run the containers and services deployed by OSA. For example, hosts listed in the shared-infra\_hosts section run containers for many of the shared services that your OpenStack environment requires. Following is an example of the /etc/openstack\_deploy/openstack\_user\_config.yml configuration file for a test environment. **Deleted:** sets **Deleted:** the hosts available in the groups. This designates the services that runs on them.

[Code block that I didn't copy]

# **Appendix B: Example production environment configuration**

A production environment contains the minimal set of components needed to deploy a working OpenStack-Ansible (OSA) environment for production purposes.

A production environment has the following characteristics:

- Three infrastructure (control plane) hosts
- **Two compute hosts**
- One storage host
- One log aggregation host
- Two network agent hosts
- Multiple Network Interface Cards (NIC) configured as bonded pairs for each host
- Full compute kit with the Telemetry service (ceilometer) included, with NFS configured as a storage back end for the Compute (nova), Image (glance), and Block Storage (cinder) services.

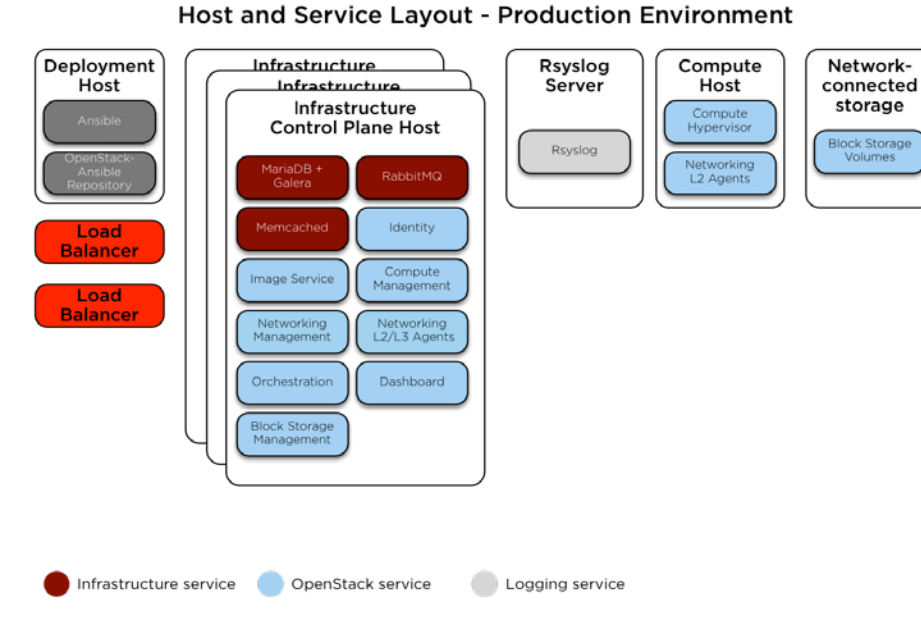

**Deleted: ¶ Introduction**

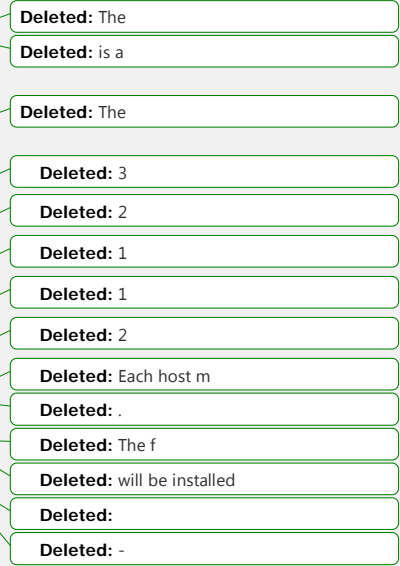

### **Network configuration**

[Insert an intro to the code block.]

[Code block that I didn't copy]

### **Environment configuration**

The /etc/openstack\_deploy/openstack\_user\_config.yml configuration file defines which hosts run the containers and services deployed by OSA. For example, hosts listed in the shared-infra\_hosts section run containers for many of the shared services that your OpenStack environment requires. Following is an example of the /etc/openstack\_deploy/openstack\_user\_config.yml configuration file for a production environment.

**Deleted:** sets the hosts available in the groups. This designates the services that runs on them

[Code block that I didn't copy]

## **Appendix C: Customizing host and service layouts**

The default layout of containers and services in OpenStack-Ansible (OSA) is determined by the /etc/openstack\_deploy/openstack\_user\_config.yml file and the contents of both the /etc/openstack\_deploy/conf.d/ and/etc/openstack\_deploy/env.d/ directories. You use these sources to define the *group* mappings that the playbooks use to target hosts and containers for roles used in the deployment.

- You define *host groups*, which gather the target hosts into *inventory groups*, through the /etc/openstack\_deploy/openstack\_user\_config.yml file and the contents of the /etc/openstack\_deploy/conf.d/ directory.
- You define *container groups*, which can map from the service components to be deployed up to host groups, through files in the /etc/openstack\_deploy/env.d/ directory.

To customize the layout of the components for your deployment, modify the host groups and container groups appropriately before running the installation playbooks.

### **Understanding host groups**

As part of the initial configuration, each target host appears either in the /etc/openstack\_deploy/openstack\_user\_config.yml file or in files within the /etc/openstack\_deploy/conf.d/ directory. The format used for files in the conf.d/ directory js identical to the syntax used in the openstack\_user\_config.yml file.

In these files, the target hosts are listed under one or more headings, such as sharedinfra\_hosts Or storage\_hosts, which serve as Ansible group mappings. These groups map to the physical hosts.

The haproxy.yml.example file in the conf.d/ directory provides a simple example of defining a host group (haproxy\_hosts) with two hosts (infra1 and infra2).

The swift.yml.example file provides a more complex example. Here, host variables for a target host are specified by using the container\_vars key. OSA applies all entries under this key as host-specific variables to any component containers on the specific host.

**Deleted: ¶**

**Understanding the default layout**

**Deleted:** driven

¶

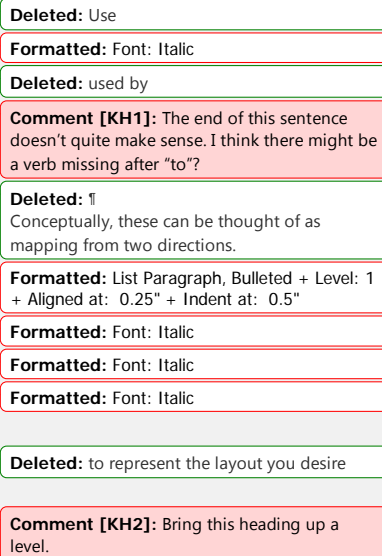

**Deleted:** either

**Deleted:** We use a **Deleted:** which

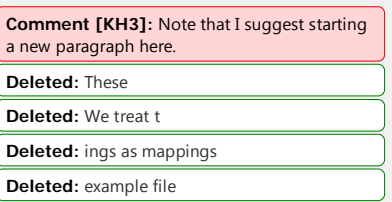

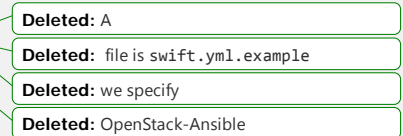

Note: To manage file size, we recommend that you define new inventory groups, particularly for new services, by using a new file in the conf.d/ directory.

### **Understanding container groups**

Additional group mappings are located within files in the /etc/openstack\_deploy/env.d/ directory. These groups are treated as virtual mappings from the host groups to the container groups that define where each service deploys. By reviewing files within the env.d/ directory, you can begin to see the nesting of groups represented in the default layout.

For example, the shared-infra.yml file defines a container group, shared-

infra\_containers, as a subset of the all\_containers inventory group. The sharedinfra\_containers container group is mapped to the shared-infra\_hosts host group. All of the service components in the shared-infra\_containers container group are deployed to each target host in the shared-infra\_hosts host group.

Within a physical\_skel section, the OSA dynamic inventory expects to find a pair of keys. The first key maps to items in the container skel section, and the second key maps to the target host groups that are responsible for hosting the service component.

To continue the example, the memcache.yml file defines the memcache\_container container group. This group is a subset of the shared-infra\_containers group, which is itself a subset of the all\_containers inventory group.

Note: The all\_containers group is automatically defined by OSA. Any service component managed by OSA maps to a subset of the all containers inventory group, directly or indirectly through another intermediate container group.

The default layout does not rely exclusively on groups being subsets of other groups. The memcache component group is part of the memcache\_container group, as well as the memcache\_all group, and also contains a memcached component group. If you review the playbooks/memcached-install.yml playbook, you see that the playbook applies to hosts in the memcached group. Other services might have more complex deployment needs. They define and consume inventory container groups differently. Mapping components to several groups in this way allows flexible targeting of roles and tasks.

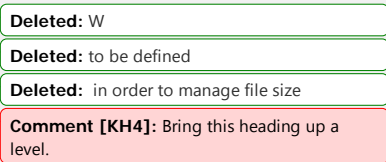

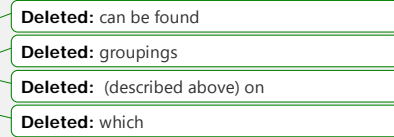

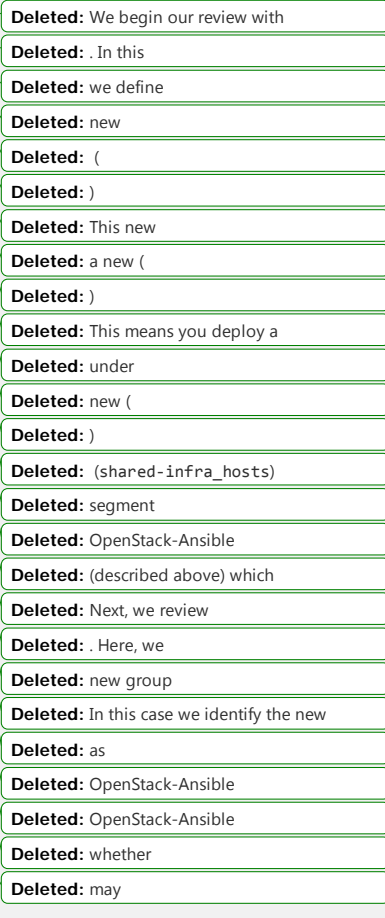

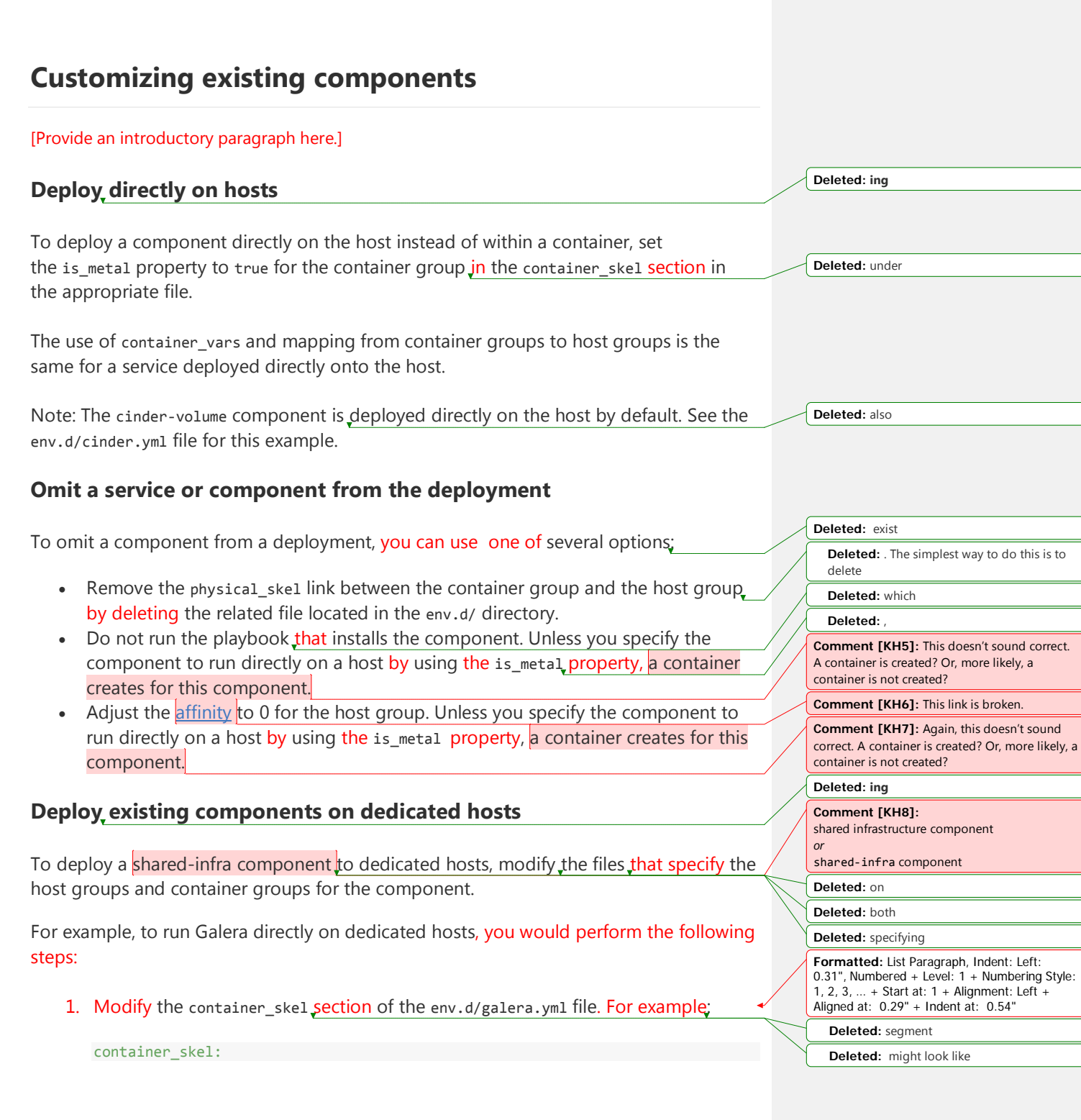

```
 galera_container:
  belongs_to:
    - db_containers
  contains:
     - galera
   properties:
     log_directory: mysql_logs
    service_name: galera
   is metal: true
```
Note: To deploy within containers on the dedicated hosts, omit the is\_metal: true property.

2. Assign the db\_containers container group (from the preceding step) to a host group by providing a physical\_skel section for the host group in a new or existing file, such as env.d/galera.yml. For example:

```
physical_skel:
  db_containers:
    belongs_to:
      - all_containers
  db_hosts:
    belongs_to:
      - hosts
```
3. Define the host group (db\_hosts) in a conf.d/ file (such as galera.yml). For example:

```
db_hosts:
  db-host1:
    ip: 172.39.123.11
  db-host2:
    ip: 172.39.123.12
  db-host3:
  ip: 172.39.123.13
```
Note: Each of the custom group names in this example (db\_containers and db\_hosts) are arbitrary. Choose your own group names, but ensure that the references are consistent among all relevant files.

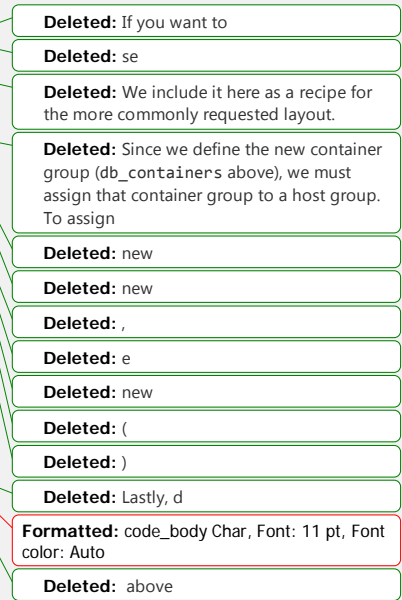

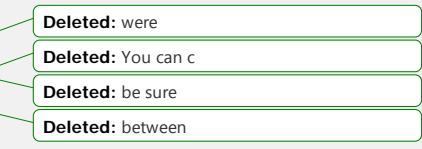

## **Appendix D: Security**

Security is one of the top priorities within OpenStack-Ansible (OSA), and many security enhancements for OpenStack clouds are available in deployments by default. This appendix provides a detailed overview of the most important security enhancements.

Note: Every deployer has different security requirements based on business needs, regulatory requirements, or end-user demands. The [OpenStack Security Guide](http://docs.openstack.org/security-guide) has instructions and advice on how to operate and consume an OpenStack cloud by using the most secure methods.

### **Encrypted communication**

Any OpenStack cloud has sensitive information transmitted between services, jncluding user credentials, service credentials, or information about resources being created. Encrypting this traffic is critical in environments where the network cannot be trusted. (For more information about securing the network, see the :ref: least-accessopenstack-services` section*.*)

Many of the services deployed with OSA are encrypted by default or offer encryption as an option. The playbooks generate self-signed certificates by default, but deployers have the option to use their existing certificates, keys, and CA certificates.

To learn more about how to customize the deployment of encrypted communications, see [Securing services with SSL certificates.](https://github.com/openstack/openstack-ansible/blob/master/doc/source/install-guide/app-advanced-config-sslcertificates.html)

### **Host security hardening**

OSA provides a comprehensive [security hardening role](http://docs.openstack.org/developer/openstack-ansible-security/) that applies over 200 security configurations as recommended by the [Security Technical Implementation Guide](https://en.wikipedia.org/wiki/Security_Technical_Implementation_Guide) (STIG) provided by the [Defense Information Systems Agency](http://www.disa.mil/) (DISA). These security configurations are widely used and are distributed in the public domain by the United States government.

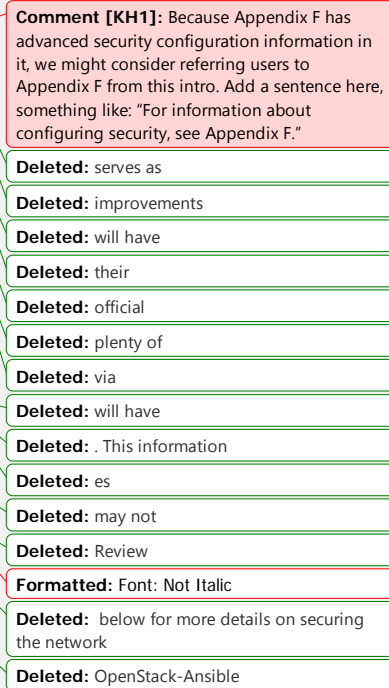

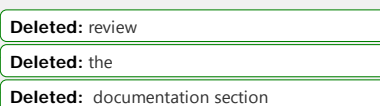

**Deleted:** OpenStack-Ansible offers

**Deleted:** uses **Deleted:** Government Host security hardening is required by several compliance and regulatory programs, such as the [Payment Card Industry Data Security Standard](https://www.pcisecuritystandards.org/pci_security/) (PCI DSS) (Requirement 2.2).

By default, OSA automatically applies the security hardening role to all deployments. The role has been carefully designed to perform as follows:

- Apply nondisruptively to a production OpenStack environment
- Balance security with OpenStack performance and functionality
- Run as quickly as possible

For more information about configuring the role in OSA, see :ref: security hardening`.

#### **Isolation**

By default, OSA provides isolation between the containers that run the OpenStack infrastructure (control plane) services and also between the virtual machines that end users spawn within the deployment. This isolation is critical because it can prevent container or virtual machine breakouts, or at least reduce the damage that **breakouts** might cause.

The [Linux Security Modules](https://en.wikipedia.org/wiki/Linux_Security_Modules) (LSM) framework allows administrators to set [mandatory](https://en.wikipedia.org/wiki/Mandatory_access_control)  [access controls](https://en.wikipedia.org/wiki/Mandatory_access_control) (MAC) on a Linux system. MAC is different than discretionary access [controls](https://en.wikipedia.org/wiki/Discretionary_access_control) (DAC) because the kernel enforces strict policies that no user can bypass. Although any user might be able to change a DAC policy (such as chown bob secret.txt) only the root user can alter a MAC policy.

OSA currently uses [AppArmor](https://en.wikipedia.org/wiki/AppArmor) to provide MAC policies on infrastructure servers and hypervisors. The AppArmor configuration sets the access policies to prevent one container from accessing the data of another container. For virtual machines, libvirtd uses the [sVirt](https://fedoraproject.org/wiki/Features/SVirt_Mandatory_Access_Control) extensions to ensure that one virtual machine cannot access the data or devices from another virtual machine.

These policies are applied and governed at the kernel level. Any process that violates a policy is denied access to the resource. All denials are logged in auditd and are available at /var/log/audit/audit.log.

**Deleted:** by default, but this can be disabled via an Ansible variable **Deleted:** -

**Formatted:** Font: Not Italic

**Deleted:** OpenStack-Ansible

**Deleted:** see

**Deleted:** Refer to the documentation on **Deleted:** for more information on the role in OpenStack-Ansible

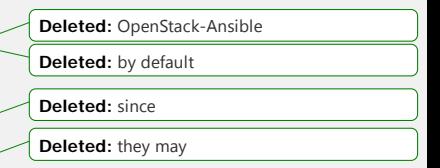

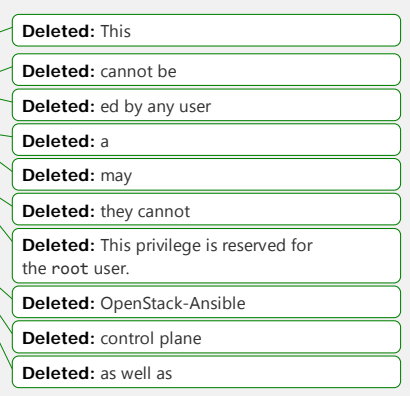

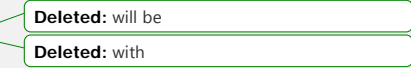

### **Least privilege**

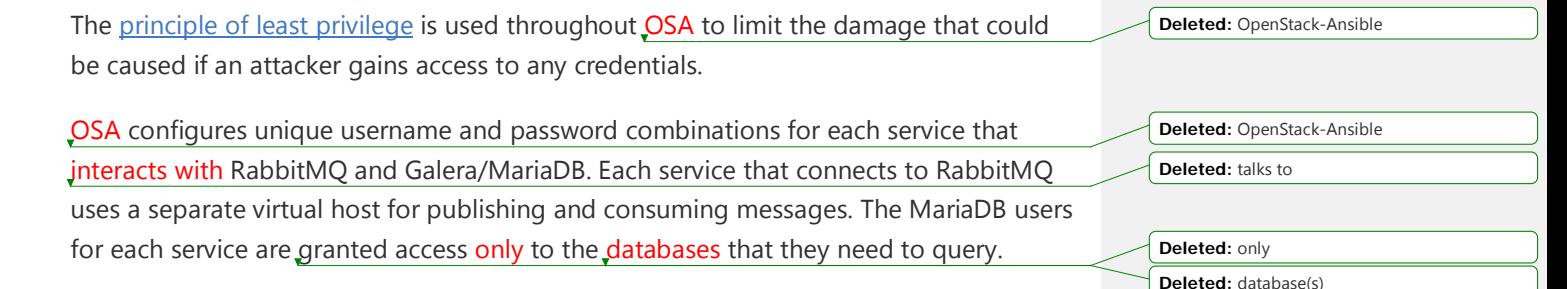

### **Securing network access to OpenStack services**

OpenStack clouds provide many services to end users that enable them to build instances, provision storage, and create networks. Each of these services exposes one or more service ports and API endpoints to the network.

However, some of the services within an OpenStack cloud are accessible to all end users, while others are accessible only to administrators or operators on a secured network.

- Services that *all end users* can access
	- o These services include Compute (nova), Object Storage (swift), Networking (neutron), and Image (glance).
	- o These services should be offered on a sufficiently restricted network that still allows all end users to access the services.
	- o A firewall must be used to restrict access to the network.
- Services that *only administrators or operators* can access
	- o These services include MariaDB, Memcached, RabbitMQ, and the admin API endpoint for the Identity (keystone) service.
	- o These services *must* be offered on a highly restricted network that is available only to administrative users.
	- o A firewall must be used to restrict access to the network.

Limiting access to these networks has several benefits:

• Allows for network monitoring and alerting

**Deleted:** clouds **Deleted:** should be **Deleted:** exposed **Deleted:** should only be **Deleted:** available **Deleted:** OpenStack services fit into one of two criteria:¶ **Formatted:** Font: Not Bold, Italic **Deleted:** This includes **Deleted:** such as **Formatted:** Font: Not Bold, Italic **Deleted:** This includes services such as **Deleted:** memcached

**Formatted:** Font: Not Bold, Italic

**Deleted:** offer **Deleted:** which allow

- Prevents unauthorized network surveillance
- Reduces the chance of credential theft
- Reduces damage from unknown or unpatched service vulnerabilities

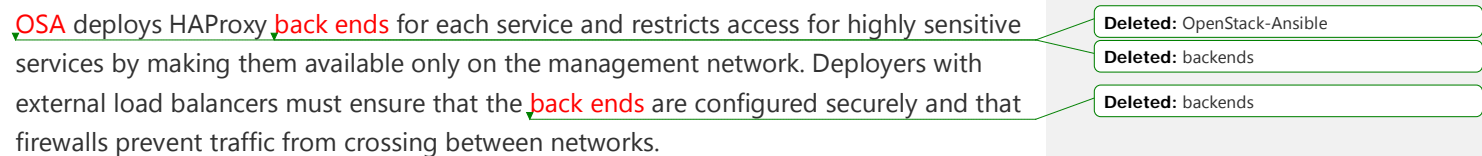

For more information about recommended network policies for OpenStack clouds, see the [API endpoint process isolation and policy](http://docs.openstack.org/security-guide/api-endpoints/api-endpoint-configuration-recommendations.html%23network-policy) section of the [OpenStack Security Guide.](http://docs.openstack.org/security-guide) **Deleted:** details on **Deleted:** refer to **Deleted:** from

## **Appendix E: Container networking**

OpenStack-Ansible (OSA) deploys Linux containers (LXC) and uses Linux bridging between the container interfaces and the host interfaces to ensure that all traffic from containers flows over multiple host interfaces. This appendix describes how the interfaces are connected and how traffic flows.

For more information about how the OpenStack Networking service (neutron) uses the interfaces for instance traffic, see the [OpenStack Networking Guide.](http://docs.openstack.org/networking-guide/)

### **Bonded network interfaces**

In a typical production environment, physical network interfaces are combined in bonded pairs for better redundancy and throughput. Avoid using two ports on the same multiport network card for the same bonded interface, because a network card failure affects both of the physical network interfaces used by the bond.

### **Linux bridges**

The combination of containers and flexible deployment options requires implementation of advanced Linux networking features, such as bridges and namespaces.

• Bridges provide layer 2 connectivity (similar to switches) among physical, logical, and • virtual network interfaces within a host. After a bridge is created, the network interfaces are virtually plugged in to it.

OSA uses bridges to connect physical and logical network interfaces on the host to virtual network interfaces within containers.

• Namespaces provide logically separate layer 3 environments (similar to routers) within a host. Namespaces use virtual interfaces to connect with other namespaces, including the host namespace. These interfaces, often called veth pairs, are virtually plugged in between namespaces, similar to patch cables connecting physical devices such as switches and routers.

Each container has a namespace that connects to the host namespace with one or more veth pairs. Unless specified, the system generates random names for veth pairs.

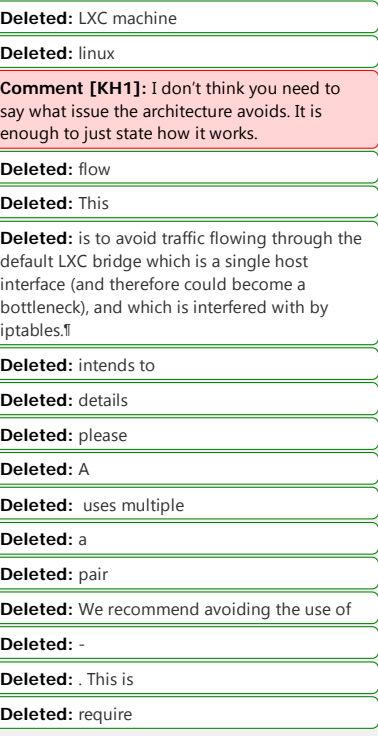

**Formatted:** List Paragraph, Indent: Left: 0", Bulleted + Level: 1 + Aligned at: 0.25" + Indent at: 0.5"

**Deleted:** creating

**Deleted:** OpenStack-Ansible

**Formatted:** List Paragraph, Indent: Left: 0", Bulleted + Level: 1 + Aligned at: 0.25" + Indent at: 0.5"

The following image demonstrates how the container network interfaces are connected to the host's bridges and physical network interfaces: **Deleted: Deleted:** to the host's

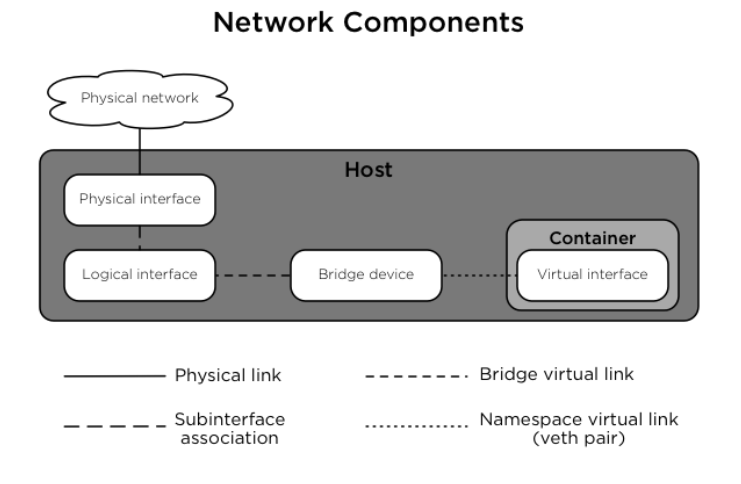

## **Network diagrams**

The following digram shows how all of the interfaces and bridges interconnect to provide network connectivity to the OpenStack deployment:

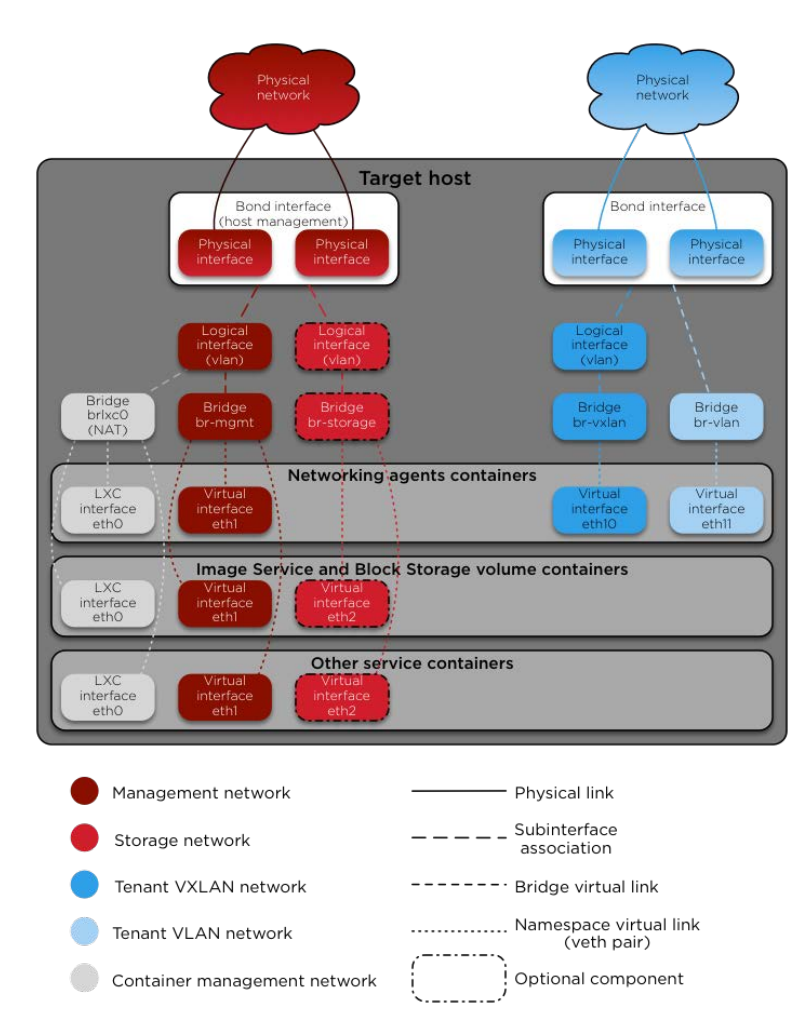

**Comment [KH2]:** Rather than having one general heading for all four diagrams, consider creating a separate descriptive heading for each one. This one could be "Overall network connectivity" (or something like that).

**Deleted:** image

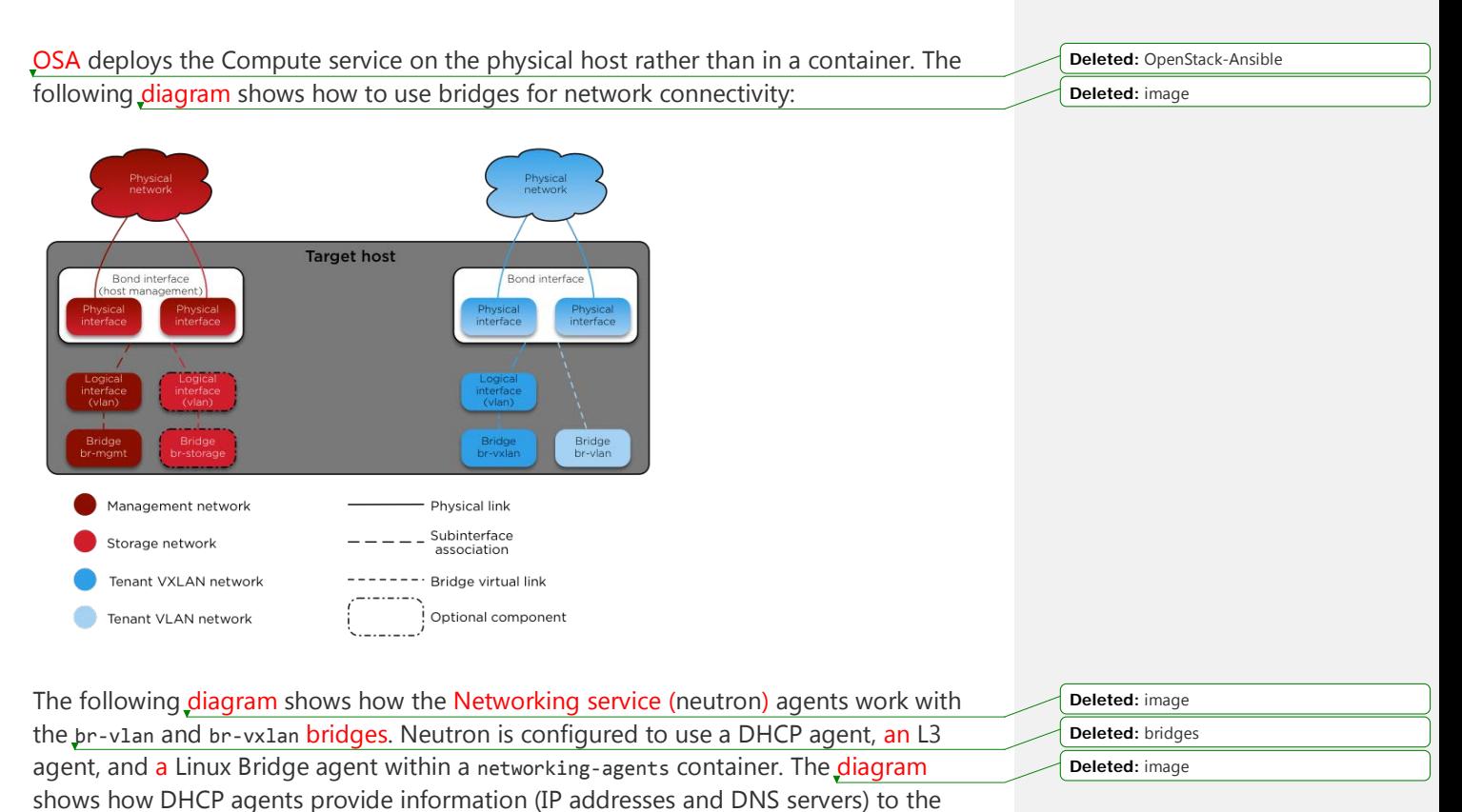

instances, and how routing works on the image.

**Deleted:** :

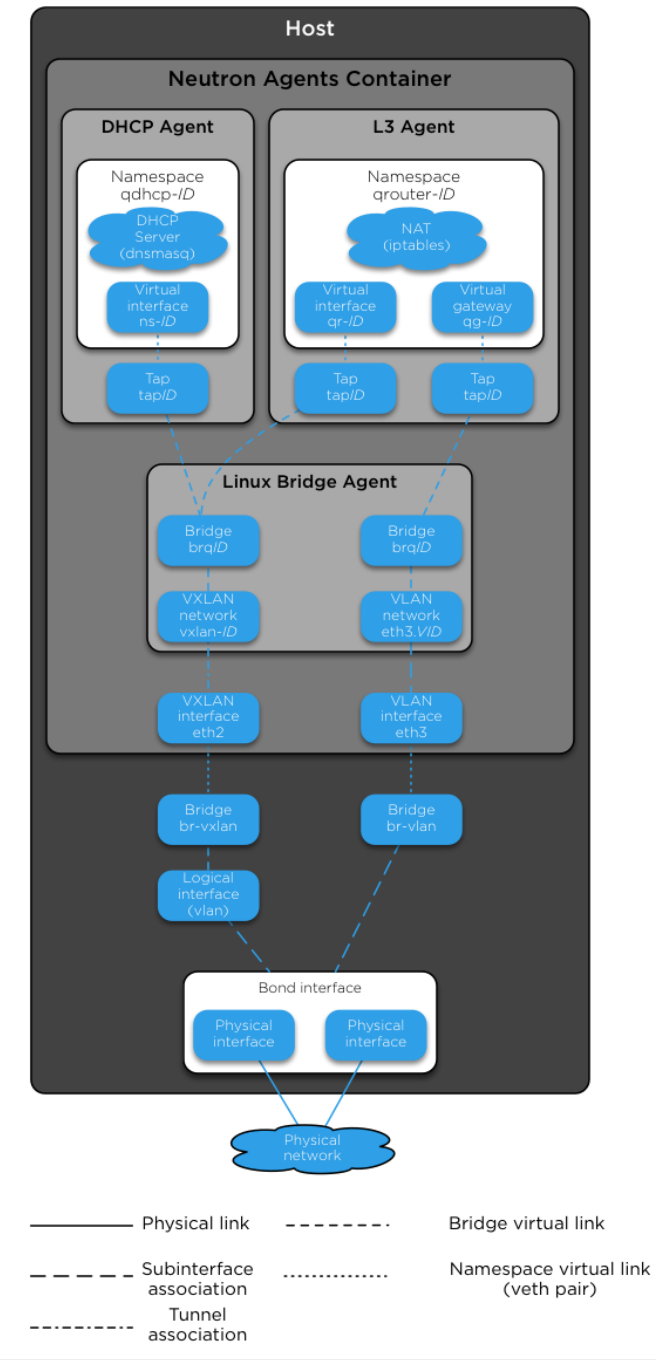

#### **OpenStack Networking - Neutron Agents**

The following diagram shows how virtual machines connect to the br-v1an and brvxlan bridges and send traffic to the network outside the host:

**Deleted:** image

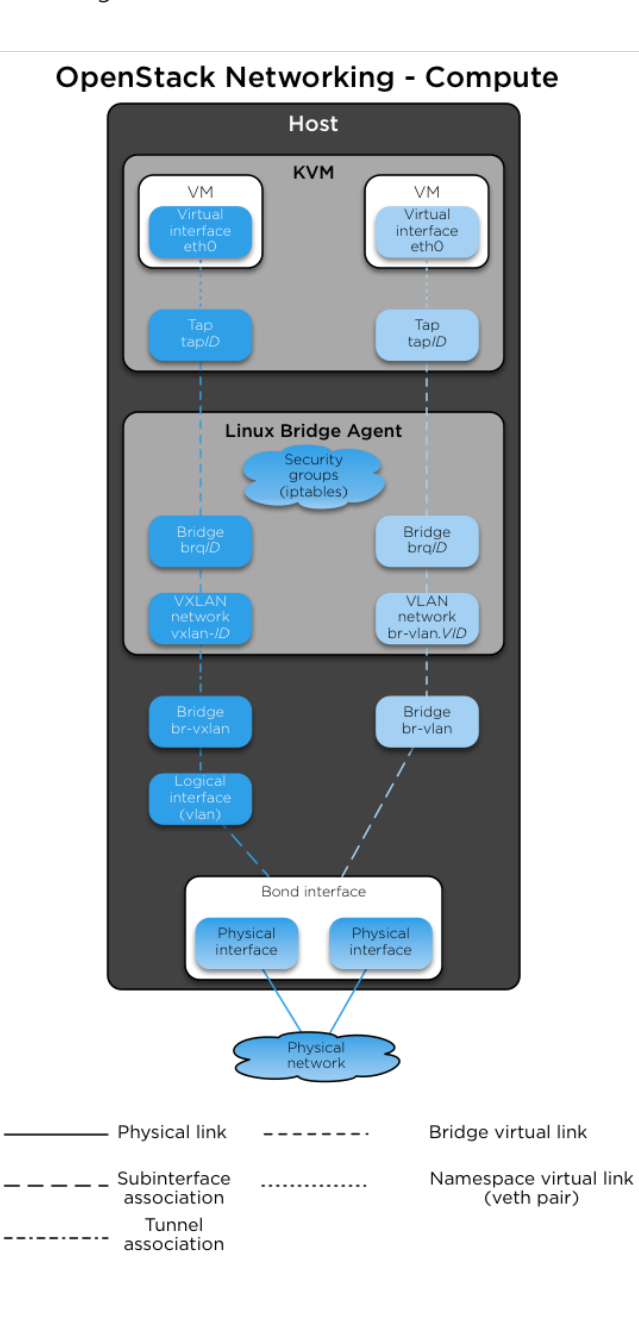

# **Appendix F: Advanced configuration**

[I suggest adding an intro paragraph that will appear on the main appendix page, following the TOC (here). It should explain what advanced configuration is, whether it's required or optional, and when someone should do it. Users coming to this appendix should immediately get a sense of whether it applies to them and their situation or not.]

## **Overriding OpenStack configuration defaults**

OpenStack has many configuration options available in .conf files (in a standard INI file format), policy files (in a standard JSON format), and YAML files.

Note: YAML files are only in the ceilometer project at this time.

OpenStack-Ansible (OSA) enables you to reference any options in the [OpenStack](http://docs.openstack.org/draft/config-reference/)  [Configuration Reference](http://docs.openstack.org/draft/config-reference/) through the use of a simple set of configuration entries in the /etc/openstack\_deploy/user\_variables.yml file. This section describes how to use the configuration entries in the /etc/openstack\_deploy/user\_variables.yml file to override default configuration settings.

For more information, see the [Setting overrides in configuration files](https://github.com/openstack/openstack-ansible/blob/master/doc/source/developer-docs/extending.html%23setting-overrides-in-configuration-files) section in the developer documentation.

### **Overriding .conf files**

Most often, overrides are implemented for the <service>.conf files (for example, nova.conf). These files use a standard INI file format.

For example, you might want to add the following parameters to the nova.conf file:

```
[DEFAULT]
remove_unused_original_minimum_age_seconds = 43200
[libvirt]
cpu_mode = host-model
```
disk cachemodes = file=directsync,block=none

```
[database]
idle_timeout = 300
max_pool_size = 10
```
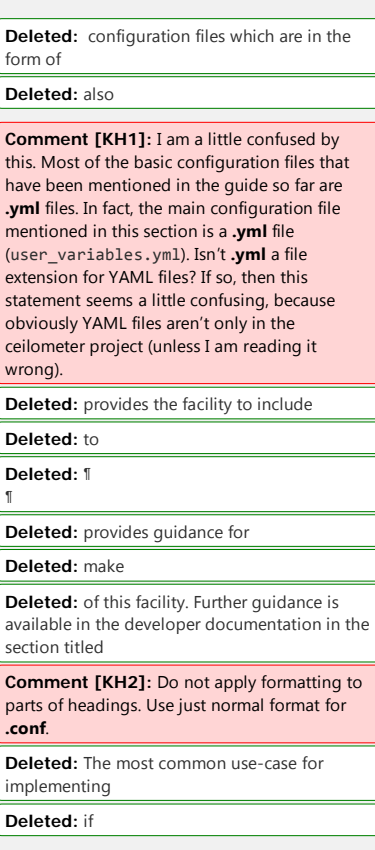

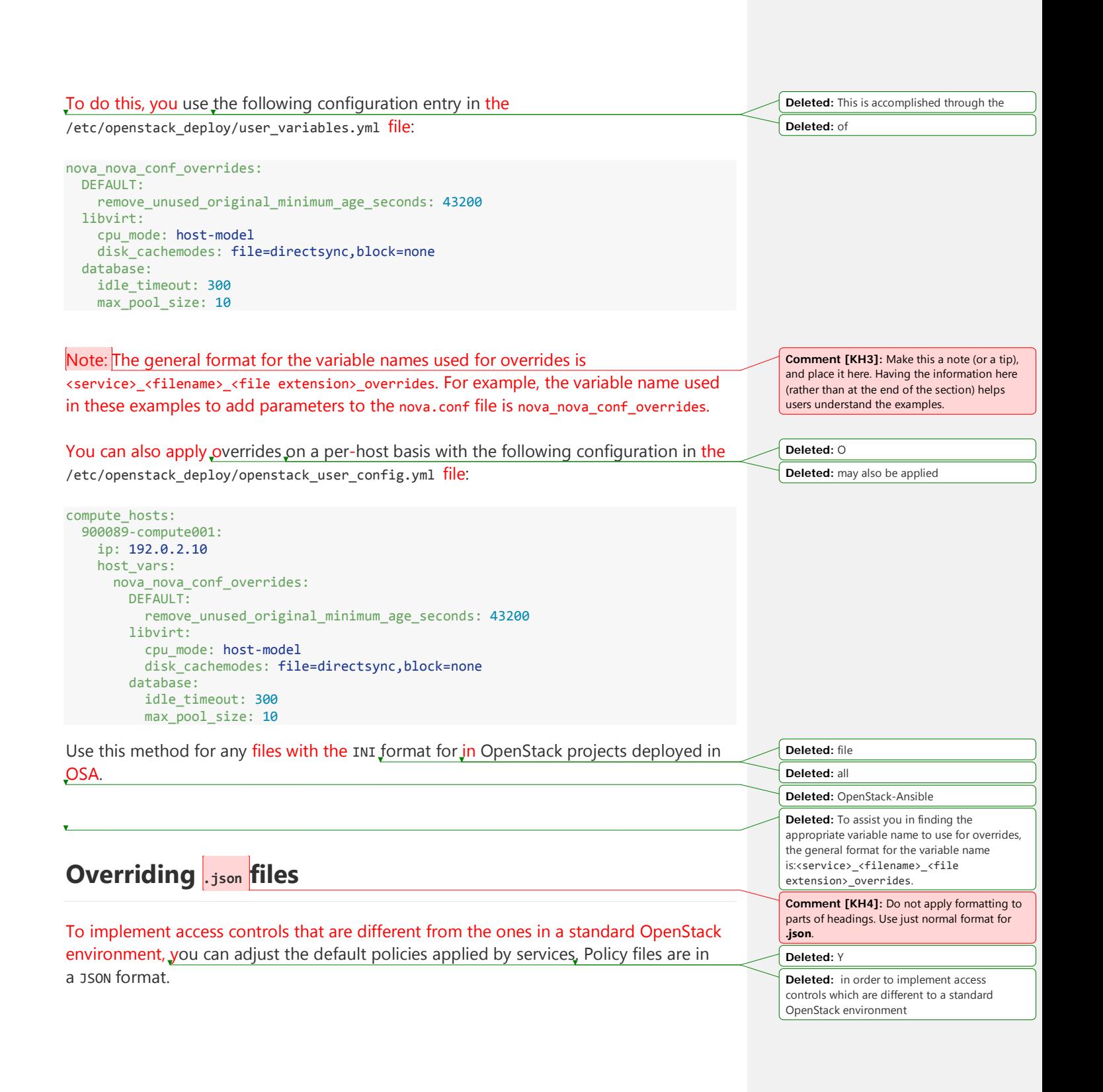

For example, you might want to add the following policy in the policy. json file for the Identity service (keystone): { "identity:foo": "rule:admin\_required", "identity:bar": "rule:admin\_required" } To do this, you use the following configuration entry in the /etc/openstack deploy/user variables.yml file: keystone\_policy\_overrides: identity:foo: "rule:admin\_required" identity:bar: "rule:admin\_required" Note: The general format for the variable names used for overrides is <service>\_policy\_overrides. For example, the variable name used in this example to add a policy to the Identity service (keystone) policy.json file is keystone\_policy\_overrides. Use this method for any files with the JSON format in OpenStack projects deployed in OSA. **Overriding YAML files** You can override .yml file values by supplying replacement YAML content. Note: All default YAML file content is completely overwritten by the overrides, so the entire YAML source (both the existing content and your changes) must be provided. For example, you might want to define a meter exclusion for all hardware items in the default content of the pipeline.yml file for the Telemetry service (ceilometer): **Deleted:** can **Deleted:** keystone's **Deleted:** Accomplish this through the **Deleted:** of **Comment [KH5]:** Make this a note (or a tip), and place it here. Having the information here (rather than at the end of the section) helps users understand the examples. **Deleted:** all **Deleted:** OpenStack-Ansible **Deleted:** with JSON file formats **Deleted:** To assist you in finding the appropriate variable name to use for overrides, the general format for the variable name is<service>\_policy\_overrides. **Comment [KH6]:** Change this to **.yml** or **.yaml**, whichever is correct. (The intro paragraph uses .yml, but there is some confusion as to which extension is correct. Are they both correct? Or just one of them? If both, then retain the use of YAML in the heading. If just one, then be consistent.) **Deleted:** will be **Deleted:** provided **Deleted:** can **Deleted:** ceilometer's

```
sources:
     - name: meter_source
     interval: 600
     meters:
         - "!hardware.*"
     sinks:
         - meter_sink
     - name: foo_source
    value: foo
```
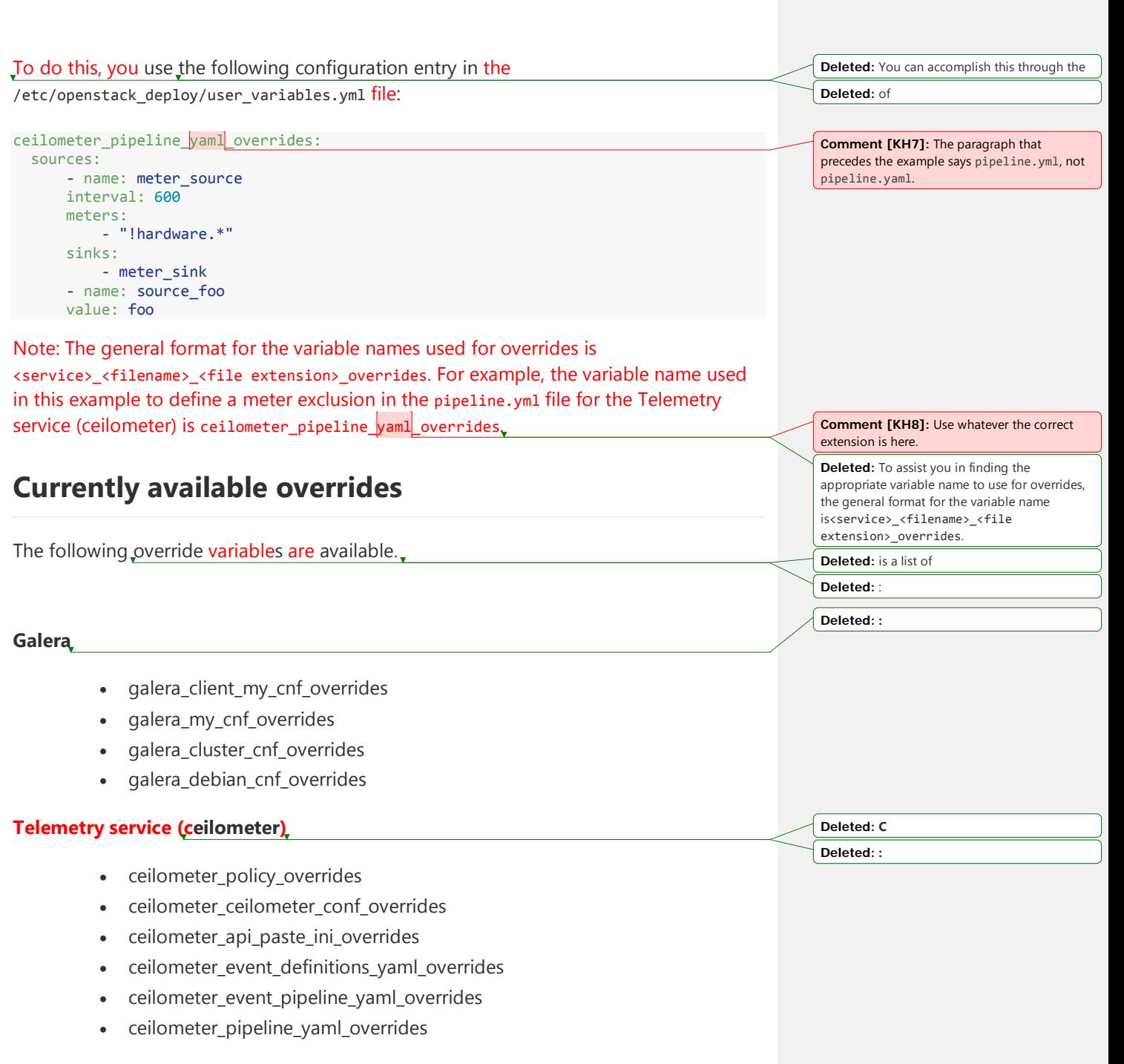

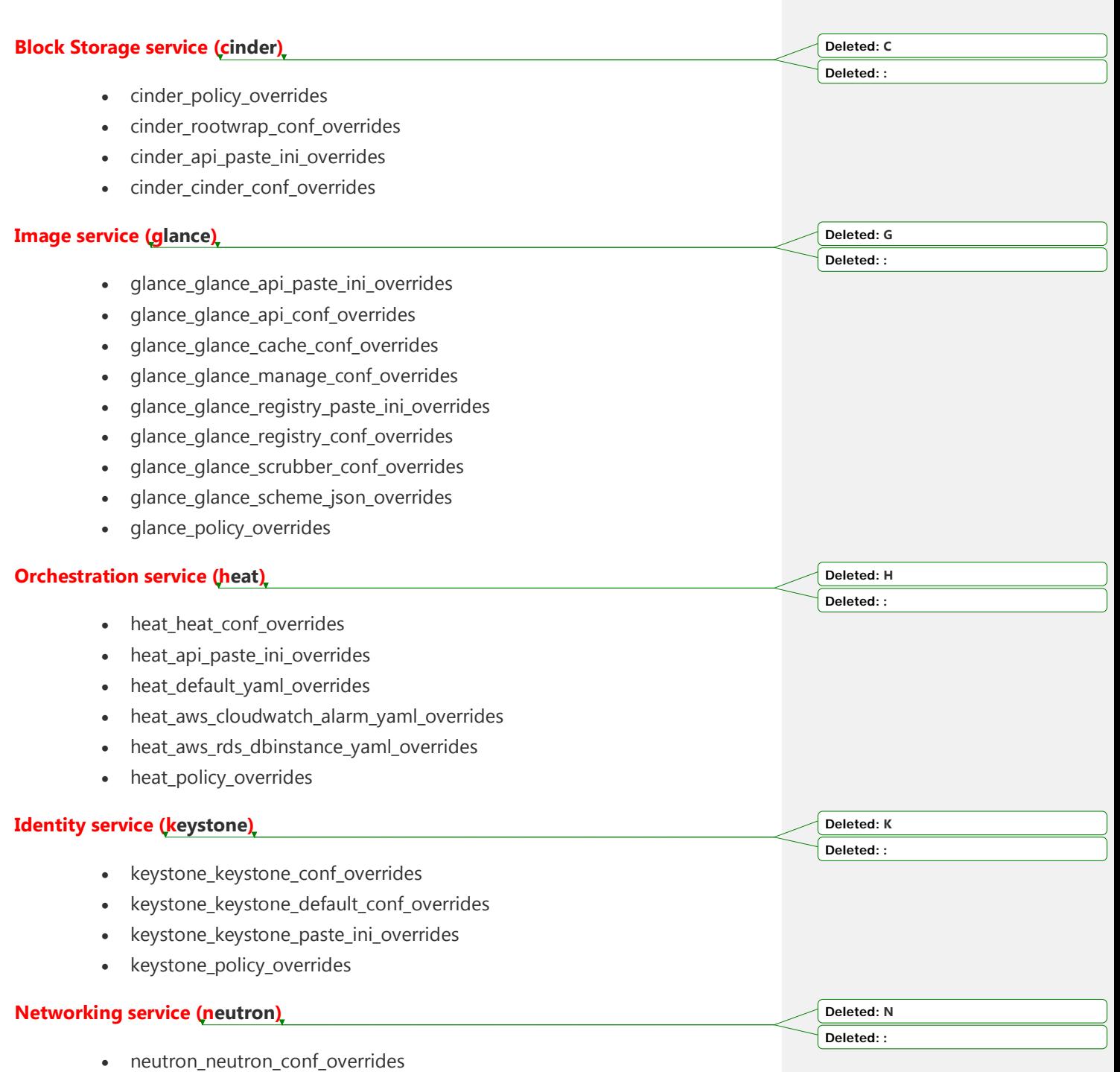

- neutron\_ml2\_conf\_ini\_overrides
- neutron\_dhcp\_agent\_ini\_overrides
- neutron api paste ini overrides
- neutron\_rootwrap\_conf\_overrides
- neutron\_policy\_overrides
- neutron\_dnsmasq\_neutron\_conf\_overrides
- neutron 13 agent ini overrides
- neutron\_metadata\_agent\_ini\_overrides
- neutron\_metering\_agent\_ini\_overrides

#### **Compute service (nova)**

- nova\_nova\_conf\_overrides
- nova rootwrap conf overrides
- nova\_api\_paste\_ini\_overrides
- nova\_policy\_overrides

#### **Object Storage service (swift)**

- swift\_swift\_conf\_overrides
- swift\_swift\_dispersion\_conf\_overrides
- swift\_proxy\_server\_conf\_overrides
- swift\_account\_server\_conf\_overrides
- swift\_account\_server\_replicator\_conf\_overrides
- swift\_container\_server\_conf\_overrides
- swift\_container\_server\_replicator\_conf\_overrides
- swift object server conf overrides
- swift\_object\_server\_replicator\_conf\_overrides

#### **Tempest**

• tempest\_tempest\_conf\_overrides

#### **pip**

• pip\_global\_conf\_overrides

**Deleted: N Deleted: :**

**Comment [KH9]:** What is Tempest? Should we qualify it here with something? Something

**Deleted: S Deleted: :**

like:

**Deleted: : Deleted: :**

Tempest (testing project)

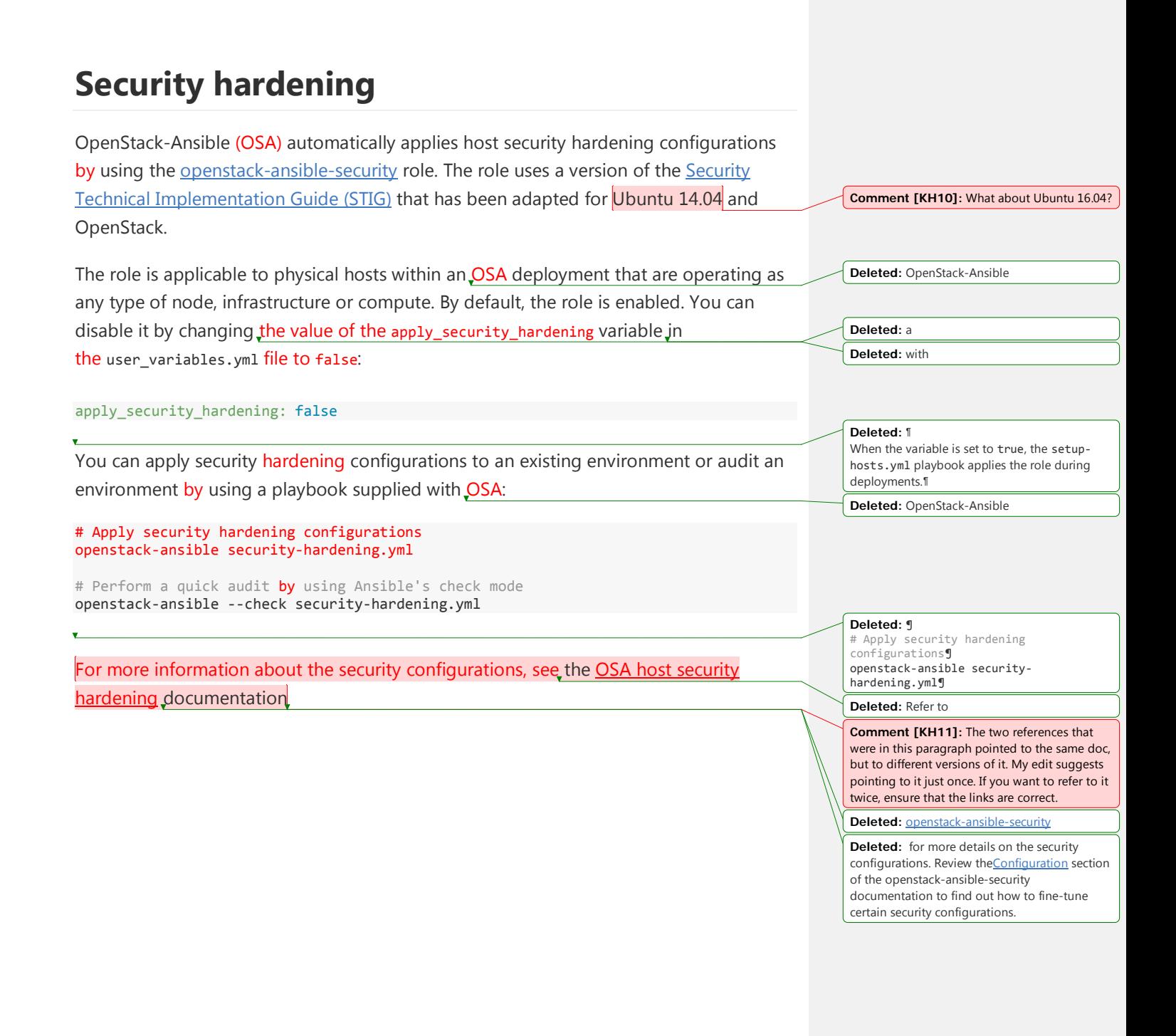

## **Securing services with SSL certificates**

The [OpenStack Security Guide](http://docs.openstack.org/security-guide/secure-communication.html) recommends providing secure communication between various services in an OpenStack deployment. The OpenStack-Ansible (OSA) project currently offers the ability to configure SSL certificates for secure communication with the following services:

- HAProxy
- **Dashboard (horizon)**
- Identity (keystone)
- RabbitMQ

For each service, you can either use self-signed certificates that are generated during the deployment process or provide SSL certificates, keys, and CA certificates from your own trusted certificate authority. Highly secured environments use trusted, userprovided certificates for as many services as possible. **Deleted:** have the option to **Deleted:** ,

Note: Perform all SSL certificate configuration in

the /etc/openstack\_deploy/user\_variables.yml file and not in the playbook roles themselves.

### **Self-signed certificates**

Self-signed certificates enable you to start quickly and encrypt data in transit. However, they do not provide a high level of trust for highly secure environments.

**Deleted:** ensure you are able **Deleted:** you are able to

**Deleted:** ¶

**Deleted:** H **Deleted:** K

**Deleted:** Conduct

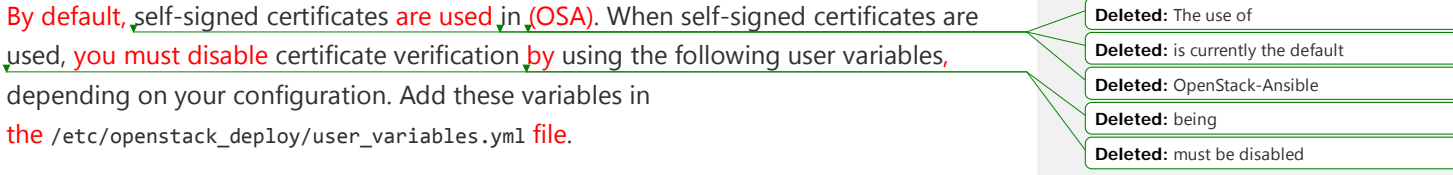

keystone\_service\_adminuri\_insecure: true keystone\_service\_internaluri\_insecure: true

#### **Setting subject data for self-signed certificates**

Change the subject data of any self-signed certificate by using configuration variables. The configuration variable for each service is formatted as <servicename>\_ss1\_self\_signed\_subject. For example, to change the SSL certificate subject data for HAProxy, adjust the /etc/openstack\_deploy/user\_variables.yml file as follows:

haproxy\_ssl\_self\_signed\_subject: "/C=US/ST=Texas/L=San Antonio/O=IT/CN=haproxy.example.com"

For more information about the available fields in the certificate subject, see the OpenSSL documentation for the [req subcommand.](https://www.openssl.org/docs/manmaster/apps/req.html)

#### **Generating and regenerating self-signed certificates**

Self-signed certificates are generated for each service during the first run of the playbook.

To generate a new self-signed certificate for a service, you must set the servicename>\_ss1\_self\_signed\_regen variable to true in one of the following ways:

To force a self-signed certificate to regenerate, pass the variable to openstackansible on the command line. For example:

# openstack-ansible -e "horizon ssl self signed regen=true" os-horizoninstall.yml

• To force a self-signed certificate to regenerate with every playbook run, set the appropriate regeneration option to true in

the /etc/openstack\_deploy/user\_variables.yml file. For example, if you have already run the os-horizon playbook but you want to regenerate the self-signed certificate, set the horizon\_ssl\_self\_signed\_regen variable to true:

#### horizon ssl self signed regen: true

Note: Regenerating self-signed certificates replaces the existing certificates whether they are self-signed or user-provided.

**Deleted: subject data**

**Deleted:** To

**Deleted:** refer to **Deleted:** 's **Deleted:** on **Deleted:** Generate s **Deleted:** Note: Subsequent runs of the playbook do not generate new SSL certificates

unless you

**Deleted:** set **Deleted:** to

**Deleted:** .

**Comment [KH12]:** Does this method regenerate the certificate only once? Or does it set it to regenerate on every playbook run, like the following method? If just once, then revise this to say, "To force a self-signed certificate to regenerate once, ...

If both methods do the same thing, then revise the intro and bullet text as follows:

To generate a new self-signed certificate for a service every time a playbook runs, you must set the <servicename>\_ssl\_self\_signed\_regen variable to true in one of the following ways:

• Pass the variable to …

• Set the appropriate regeneration option to true in the

**Formatted:** Bulleted + Level: 1 + Aligned at: 0" + Indent at: 0.25"

**Deleted:** you can

**Formatted:** Bulleted + Level: 1 + Aligned at: 0" + Indent at: 0.25"

**Deleted:** ,

**Deleted:** in /etc/openstack deploy/user variables. yml

## **User-provided certificates**

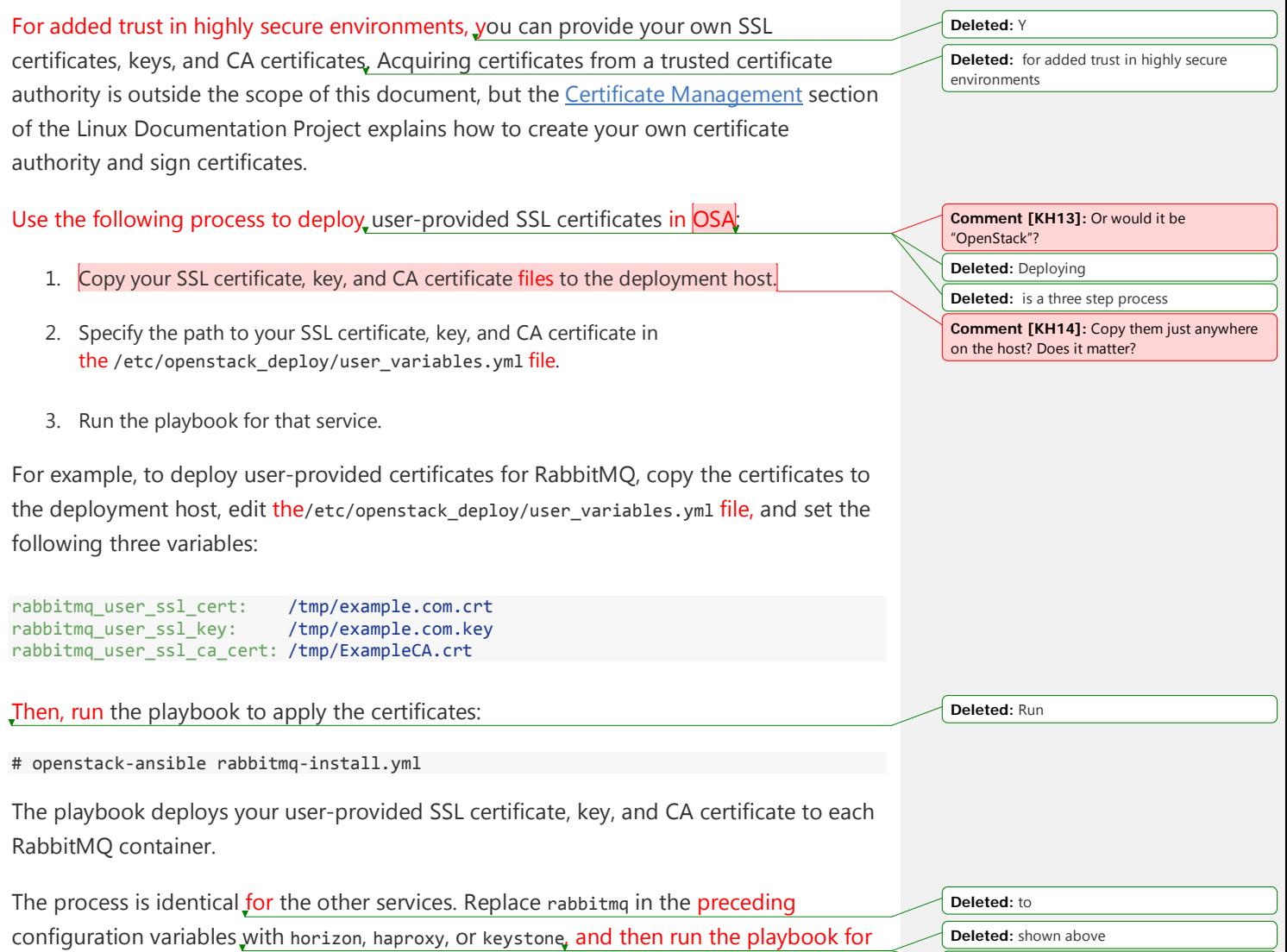

that service to deploy user-provided certificates to those services.

**Deleted:** shown above **Deleted:** 

## **Affinity**

When OpenStack-Ansible (OSA) generates its dynamic inventory, the *affinity* setting determines how many containers of a similar type are deployed on a single physical host.

Using shared-infra hosts as an example, consider this openstack user config.yml configuration:

```
shared-infra_hosts:
  infra1:
    ip: 172.29.236.101
   infra2:
    ip: 172.29.236.102
  infra3:
  ip: 172.29.236.103
```
Three hosts are assigned to the shared-infra\_hosts group. OSA ensures that each host runs a single database container, a single Memcached container, and a single RabbitMQ container. Each host has an affinity of 1 by default, which means that each host runs one of each container type.

If you are deploying a stand-alone Object Storage (swift) environment, you can skip the deployment of RabbitMQ. If you use this configuration, your openstack\_user\_config.yml file would look as follows:

```
shared-infra_hosts:
  infra1:
    affinity:
      rabbit_mq_container: 0
    ip: 172.29.236.101
   infra2:
    affinity:
      rabbit_mq_container: 0
    ip: 172.29.236.102
   infra3:
    affinity:
      rabbit_mq_container: 0
   ip: 172.29.236.103
```
This configuration deploys a Memcached container and a database container on each host, but no RabbitMQ containers.

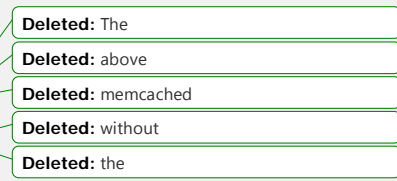

**Deleted:** 's dynamic **Deleted: Deleted:** generation has a concept called affinity. This **Deleted:** to

**Formatted:** code\_body Char, Font: (Default) Times New Roman, Font color: Auto

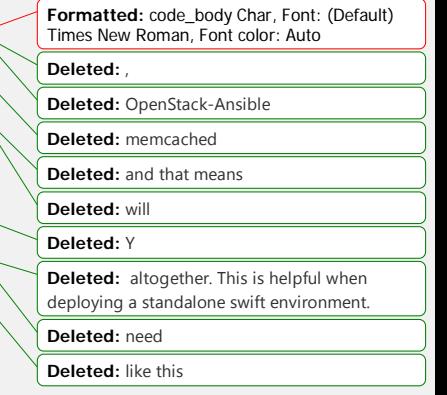

## **Advanced service configuration**

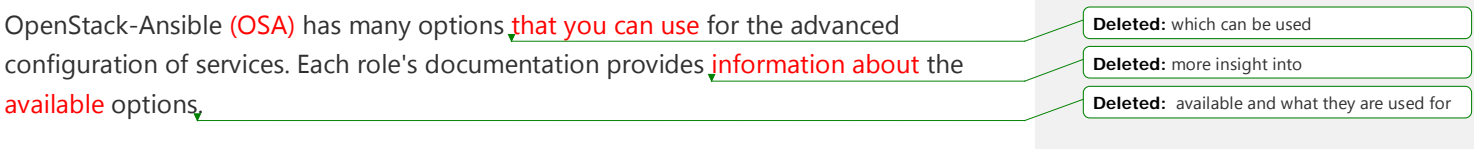

The following options are optional.

**Deleted:** not necessary to set - they are entirely

### **Infrastructure service roles**

- galera server
- [haproxy\\_server](http://docs.openstack.org/developer/openstack-ansible-haproxy_server)
- [memcached\\_server](http://docs.openstack.org/developer/openstack-ansible-memcached_server)
- [rabbitmq\\_server](http://docs.openstack.org/developer/openstack-ansible-rabbitmq_server)
- [repo\\_build](http://docs.openstack.org/developer/openstack-ansible-repo_build)
- [repo\\_server](http://docs.openstack.org/developer/openstack-ansible-repo_server)
- [rsyslog\\_server](http://docs.openstack.org/developer/openstack-ansible-rsyslog_server)

## **OpenStack service roles**

- os aodh
- os ceilometer
- [os\\_cinder](http://docs.openstack.org/developer/openstack-ansible-os_cinder)
- os glance
- os gnocchi
- os heat
- [os\\_horizon](http://docs.openstack.org/developer/openstack-ansible-os_horizon)
- [os\\_ironic](http://docs.openstack.org/developer/openstack-ansible-os_ironic)
- [os\\_keystone](http://docs.openstack.org/developer/openstack-ansible-os_keystone)
- [os\\_magnum](http://docs.openstack.org/developer/openstack-ansible-os_magnum)
- [os\\_neutron](http://docs.openstack.org/developer/openstack-ansible-os_neutron)
- [os\\_nova](http://docs.openstack.org/developer/openstack-ansible-os_nova)
- [os\\_rally](http://docs.openstack.org/developer/openstack-ansible-os_rally)
- os sahara
- <u>[os\\_swift](http://docs.openstack.org/developer/openstack-ansible-os_swift)</u>

• os tempest

### **Other roles**

- [ansible-plugins](http://docs.openstack.org/developer/openstack-ansible-plugins)
- [apt\\_package\\_pinning](http://docs.openstack.org/developer/openstack-ansible-apt_package_pinning/)
- [ceph\\_client](http://docs.openstack.org/developer/openstack-ansible-ceph_client)
- [galera\\_client](http://docs.openstack.org/developer/openstack-ansible-galera_client)
- Ixc\_container\_create
- <u>[lxc\\_hosts](http://docs.openstack.org/developer/openstack-ansible-lxc_hosts)</u>
- [pip\\_install](http://docs.openstack.org/developer/openstack-ansible-pip_install/)
- openstack openrc
- [openstack\\_hosts](http://docs.openstack.org/developer/openstack-ansible-openstack_hosts)
- [rsyslog\\_client](http://docs.openstack.org/developer/openstack-ansible-rsyslog_client)

## **Appendix G: Additional resources**

#### Ansible resources:

- [Ansible Documentation](http://docs.ansible.com/ansible/)
- [Ansible Best Practices](http://docs.ansible.com/ansible/playbooks_best_practices.html)
- [Ansible Configuration](http://docs.ansible.com/ansible/intro_configuration.html)

#### OpenStack resources:

- [OpenStack Documentation](http://docs.openstack.org/)
- OpenStack SDK, CLI, [and API Documentation](http://developer.openstack.org/)
- [OpenStack API Guide](http://developer.openstack.org/api-guide/quick-start)
- [OpenStack Project Developer Documentation](http://docs.openstack.org/developer/)

**Deleted:** The following **Deleted:** are useful to reference

**Deleted:** The following **Deleted:** are useful to reference